# Contents

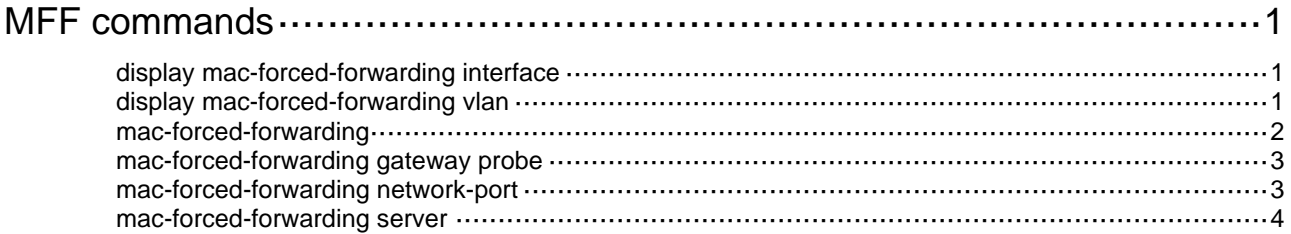

# <span id="page-1-1"></span><span id="page-1-0"></span>**MFF commands**

# <span id="page-1-2"></span>display mac-forced-forwarding interface

Use **display mac-forced-forwarding interface** to display MFF port configuration.

#### **Syntax**

**display mac-forced-forwarding interface** 

#### **Views**

Any view

#### **Predefined user roles**

network-admin

network-operator

#### **Examples**

#### # Display MFF port configuration.

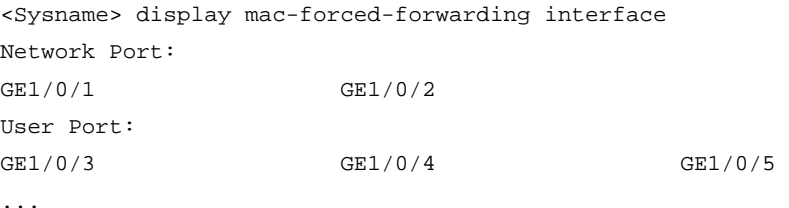

#### **Table 1 Command output**

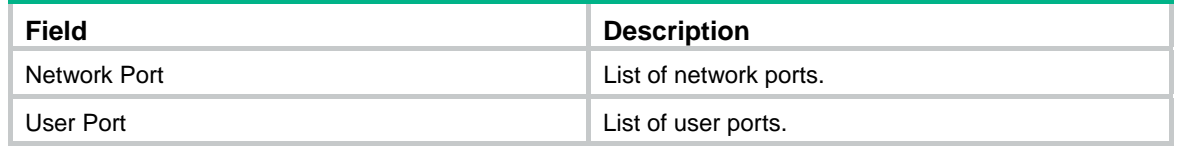

#### **Related commands**

**mac-forced-forwarding network-port** 

# <span id="page-1-3"></span>display mac-forced-forwarding vlan

Use **display mac-forced-forwarding vlan** to display the MFF configuration for a VLAN.

#### **Syntax**

**display mac-forced-forwarding vlan** *vlan-id*

#### **Views**

Any view

#### **Predefined user roles**

network-admin

network-operator

#### **Parameters**

*vlan-id*: Specifies a VLAN by its ID.

#### <span id="page-2-0"></span>**Examples**

# Display the MFF configuration for VLAN 2.

```
<Sysname> display mac-forced-forwarding vlan 2 
VLAN 2 
Gateway: 
-------------------------------------------------------------------------- 
192.168.1.42 000f-e200-8046 
Server: 
-------------------------------------------------------------------------- 
192.168.1.48 192.168.1.49
```
#### **Table 2 Command output**

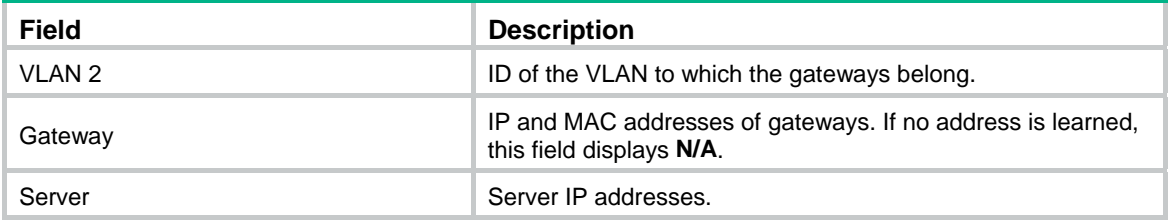

#### **Related commands**

```
mac-forced-forwarding
```
**mac-forced-forwarding server** 

### <span id="page-2-1"></span>mac-forced-forwarding

Use **mac-forced-forwarding** to enable MFF and specify the default gateway.

Use **undo mac-forced-forwarding** to disable MFF.

#### **Syntax**

```
mac-forced-forwarding default-gateway gateway-ip
```
**undo mac-forced-forwarding**

#### **Default**

MFF is disabled.

#### **Views**

VLAN view

#### **Predefined user roles**

network-admin

#### **Parameters**

**default-gateway** *gateway-ip*: Specifies the IP address of the default gateway.

#### **Usage guidelines**

For MFF to take effect, make sure ARP snooping is enabled on the VLAN where MFF is enabled.

For a network (or VLAN) with IP addresses manually configured, the gateway IP address must be manually configured. MFF checks for and denies only all-zero and all-one gateway IP addresses.

If you execute this command multiple times, the most recent configuration takes effect.

#### <span id="page-3-0"></span>**Examples**

# Enable MFF for VLAN 2 and specify the IP address of the default gateway.

```
<Sysname> system-view 
[Sysname] vlan 2 
[Sysname-vlan2] mac-forced-forwarding default-gateway 1.1.1.1
```
#### **Related commands**

**mac-forced-forwarding server** 

## <span id="page-3-1"></span>mac-forced-forwarding gateway probe

Use **mac-forced-forwarding gateway probe** to enable periodic gateway probe.

Use **undo mac-forced-forwarding gateway probe** to disable periodic gateway probe.

#### **Syntax**

**mac-forced-forwarding gateway probe** 

**undo mac-forced-forwarding gateway probe**

#### **Default**

Periodic gateway probe is disabled.

#### **Views**

VI AN view

#### **Predefined user roles**

network-admin

#### **Usage guidelines**

Make sure you have enabled MFF before enabling periodic gateway probe. The probe interval is 30 seconds.

#### **Examples**

# Enable periodic gateway probe.

<Sysname> system-view

[Sysname] vlan 2

[Sysname-vlan2] mac-forced-forwarding gateway probe

#### **Related commands**

**mac-forced-forwarding** 

### <span id="page-3-2"></span>mac-forced-forwarding network-port

Use **mac-forced-forwarding network-port** to configure the Ethernet port as a network port.

Use **undo mac-forced-forwarding network-port** to restore the default.

#### **Syntax**

**mac-forced-forwarding network-port** 

**undo mac-forced-forwarding network-port**

#### **Default**

The Ethernet port is a user port.

#### <span id="page-4-0"></span>**Views**

Layer 2 Ethernet interface view

Layer 2 aggregate interface view

#### **Predefined user roles**

network-admin

#### **Usage guidelines**

You should configure the following ports as network ports:

- Upstream ports connected to a gateway.
- Ports connected to the MFF devices in a cascaded network (a network with multiple MFF devices connected to one another).
- Ports between devices in a ring network.

You can configure multiple ports as network ports.

You can configure a port as a network port regardless of whether MFF is enabled for the VLAN of the port. However, the configuration takes effect only after MFF is enabled.

Link aggregation is supported by network ports in an MFF-enabled VLAN, but is not supported by user ports in the VLAN. To cancel the network port configuration of a link aggregation member port in a MFF-enabled VLAN, remove the network port from the link aggregation group first. For more information about link aggregation, see *Layer 2—LAN Switching Configuration Guide*.

#### **Examples**

# Configure GigabitEthernet 1/0/1 as a network port.

<Sysname> system-view

[Sysname] interface gigabitethernet 1/0/1 [Sysname-GigabitEthernet1/0/1] mac-forced-forwarding network-port

#### **Related commands**

**mac-forced-forwarding** 

## <span id="page-4-1"></span>mac-forced-forwarding server

Use **mac-forced-forwarding server** to specify the IP addresses of servers.

Use **undo mac-forced-forwarding server** to remove server IP addresses.

#### **Syntax**

**mac-forced-forwarding server** *server-ip*&<1-10>

**undo mac-forced-forwarding server** *server-ip*&<1-10>

#### **Default**

No server IP address is specified.

#### **Views**

VLAN view

#### **Predefined user roles**

network-admin

#### **Parameters**

*server-ip*&<1-10>: Specifies a space-separated list of up to 10 server IP addresses.

#### **Usage guidelines**

You need to maintain a server list on the MFF device to ensure communication between the servers and clients.

Server IP addresses can be those of the interfaces on a router in a VRRP group and those of the servers collaborating with MFF, such as a RADIUS server.

When the MFF device receives an ARP request from a server, it searches the IP-to-MAC address entries it has stored. Then the device replies with the requested MAC address to the server.

In this way, packets from the server to a host are not forwarded by the gateway. However, packets from a host to the server are forwarded by the gateway.

MFF does not check whether the IP address of a server is on the same network segment as that of a gateway. Instead, it checks whether the IP address of a server is all-zero or all-one. An all-zero or all-one server IP address is invalid.

Make sure MFF is enabled before you execute the **mac-forced-forwarding server** command.

#### **Examples**

# Specify the server at 192.168.1.100.

<Sysname> system-view [Sysname] vlan 2 [Sysname-vlan2] mac-forced-forwarding server 192.168.1.100

#### **Related commands**

**mac-forced-forwarding**